**Wiley Digital Archives** 

# **クイック ユーザーガイド**

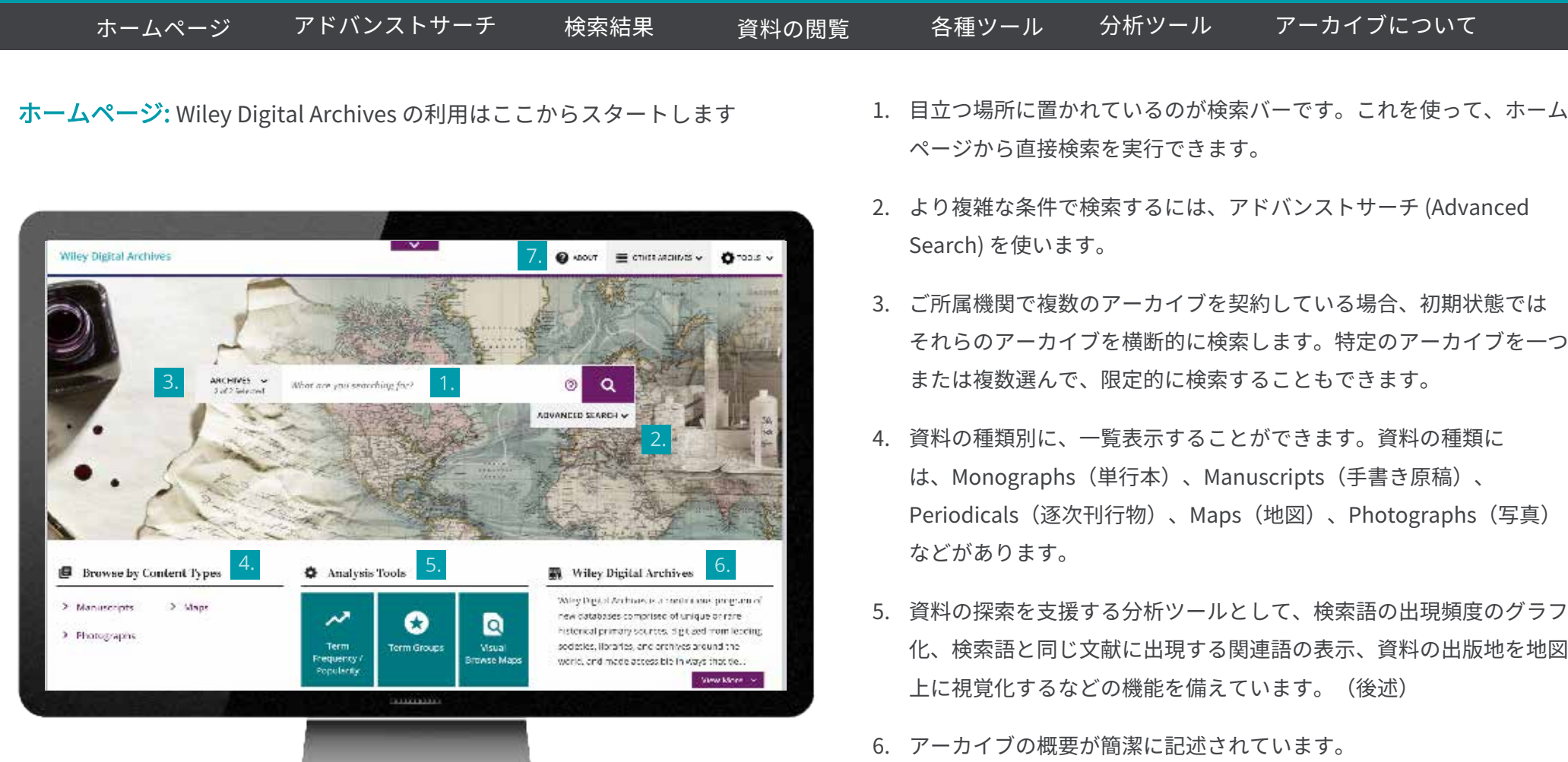

7. 各アーカイブから資料を発見するための手がかりとなる情報 が"About"にあります。実際のアーカイブで紙の資料を探索するときと 同じように、資料を保存しているボックスやフォルダーのタイトルや参 照番号 から、そこに収録されている資料を一覧表示できます。元々探 していた資料と関連する資料が思いがけず見つかるかもしれません。

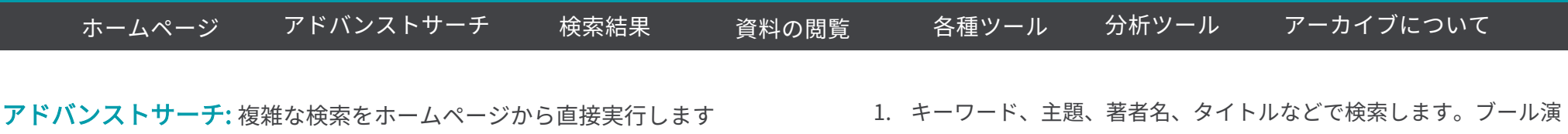

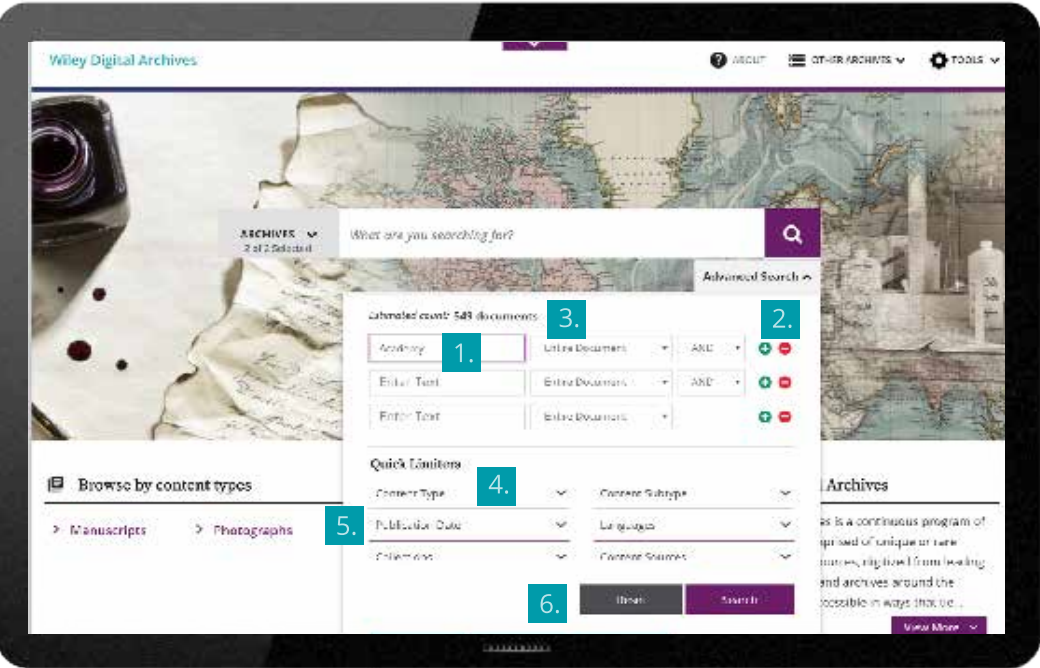

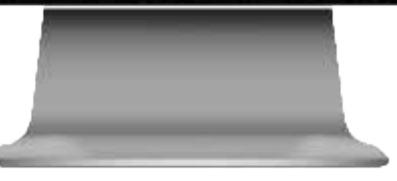

- 算子(AND, OR, NOT)を使って複数の条件の掛け合わせが可能です。
- 2. フィールドセレクターを使って、検索語が出現する場所を限定でき ます。検索行が不足したら、+ボタンをクリックして追加します。
- 3. 検索ボタンをクリックしなくても、検索語の入力や条件の変更に 連動して、予想ヒット件数が表示されます。検索条件を広げたり 絞ったりといった調整がしやすくなり、無駄な検索を減らせます。
- 4. Quick Limiters は、資料の種類、サブタイプ、出版時期、言語、資 料の出所などによって検索対象を限定するのに使えます。
- 5. Date(出版日)は特定の日、任意の期間、ある日付の前または後と いったように自由に検索条件を設定できます。Undated(出版日情 報をもたない資料)を検索に含めるかどうかも選択可能です。
- 6. リセットボタンをクリックすると、それまでの検索条件を消去し て、最初から検索し直すことができます。

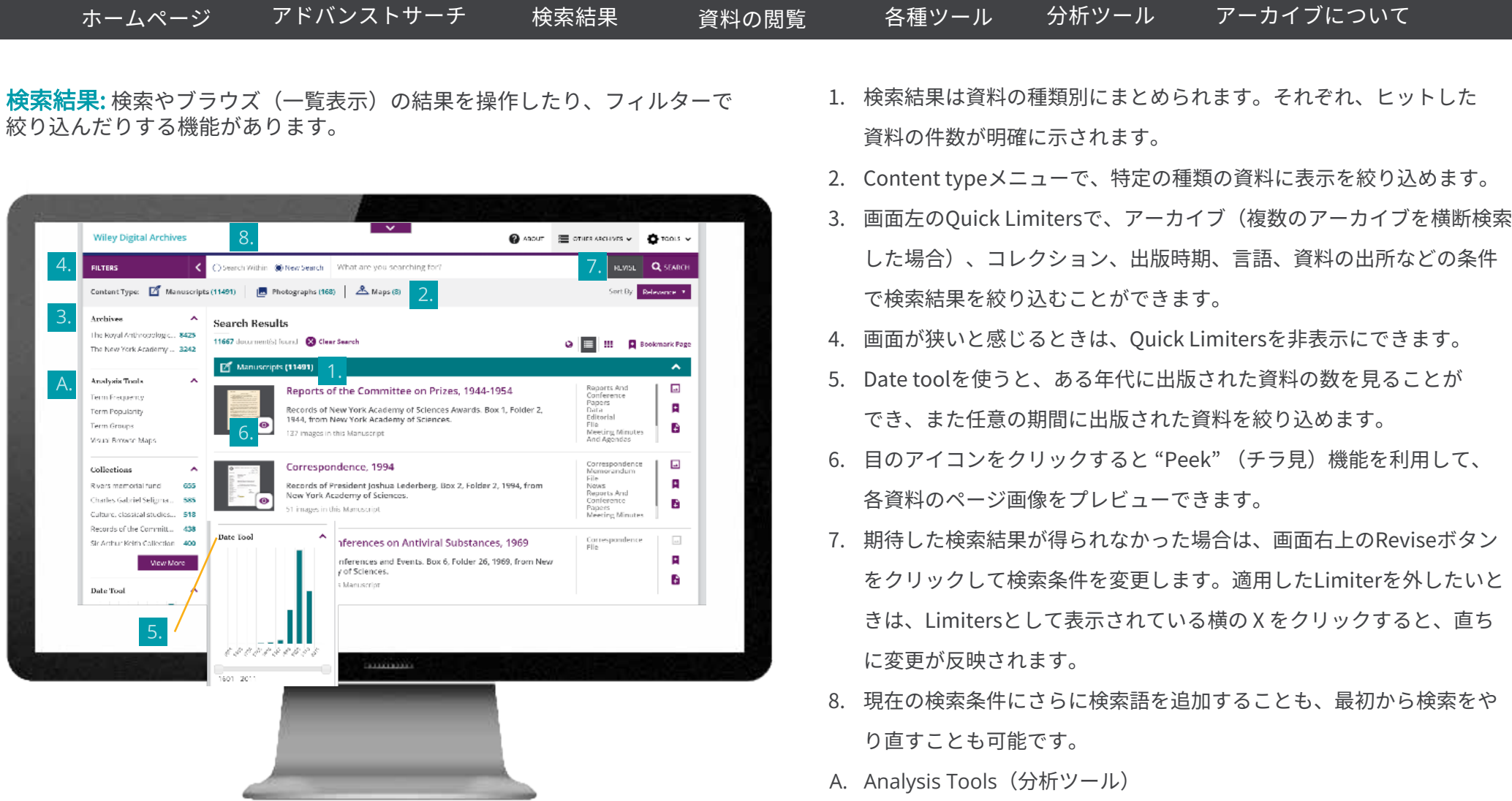

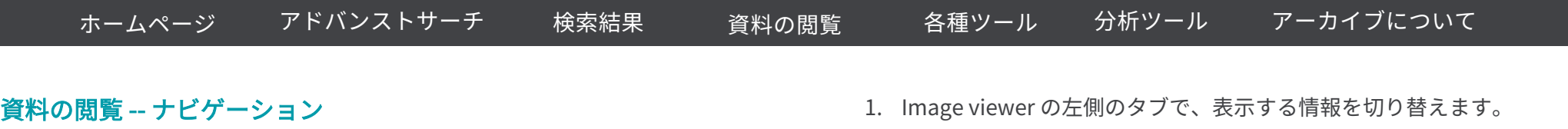

資料ページのスキャン画像を表示するのがImage viewer です

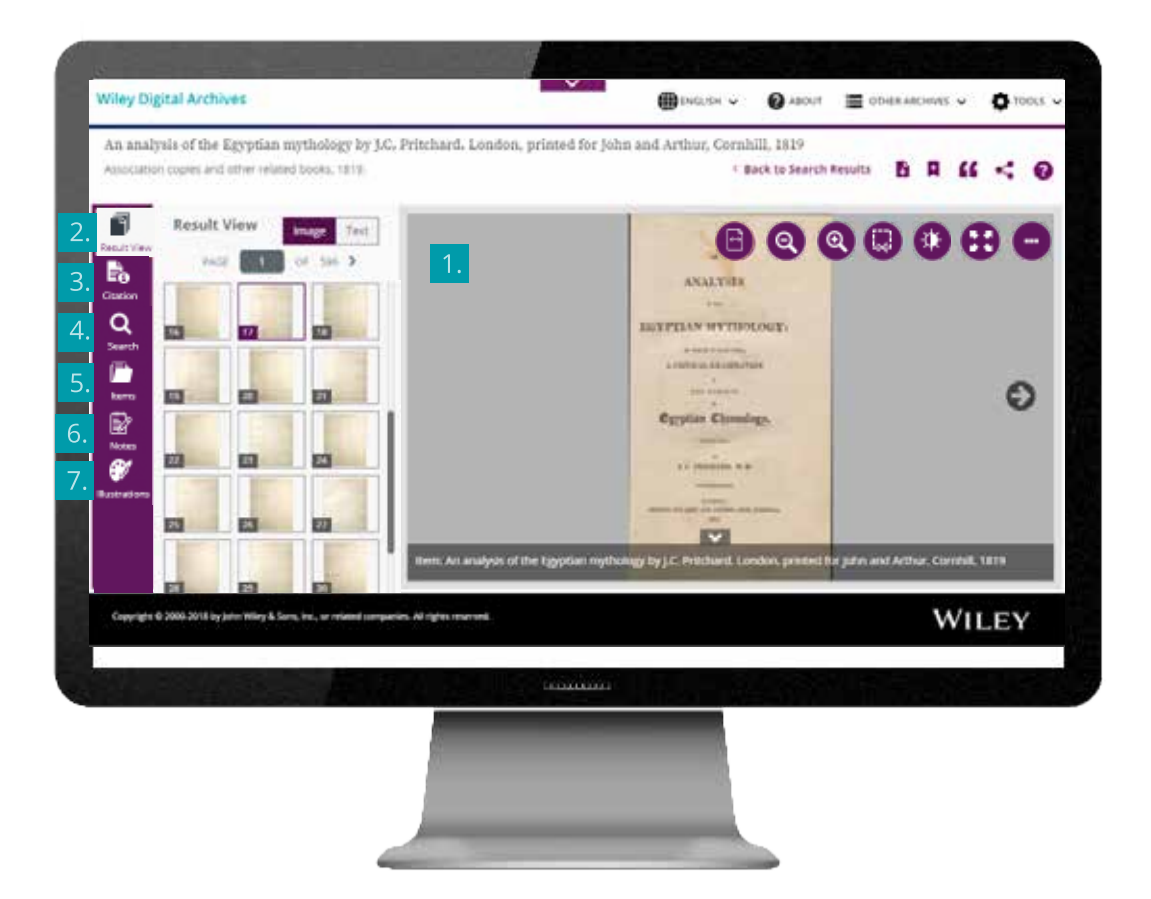

- 2. Result View は資料の各ページを表示します。ここから読みたいページ を探したり、矢印ボタンで前後のページに移動したり、ページNo.を入 力してそのページにジャンプすることができます。Textボタンをクリッ クすると、OCR(光学的文字認識)で読み取られたテキストが表示され ます。このテキストはコピーやダウンロードも可能です。
- 3. Citation タブでは、資料の書誌情報を見ることができます。
- 4. Search タブでは、現在見ている資料に含まれる特定の語を検索しま す。検索語が含まれるページが表示され、直接参照できます。
- 5. Items タブは、資料内のコンテンツに対する簡単な索引です。 Monograph (単行本) の場合は目次が、またManuscripts (手書き原 稿)の場合は by type (資料の種別)と by sequence (収録順)の2通 りで資料の収録内容が表示されます。
- 6. Notesタブは、アーカイブを所蔵する学協会から提供された、資料につい ての注釈を示します。
- 7. 画家のパレットのアイコンで示される Illustrations タブは、資料に含ま れる挿絵や図表を抜粋して一覧表示します。その中に見たいものがあれ ばクリックして下さい。

クイックユーザーガイド

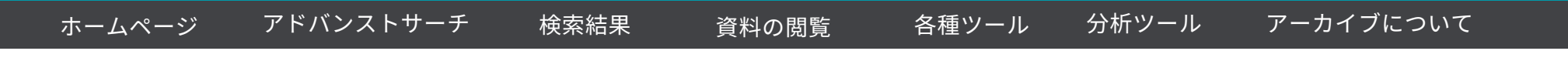

資料の閲覧 ‒ フローティング・ツールバー

Image viewerには、資料の閲覧を助ける各種ツールが備わっています。

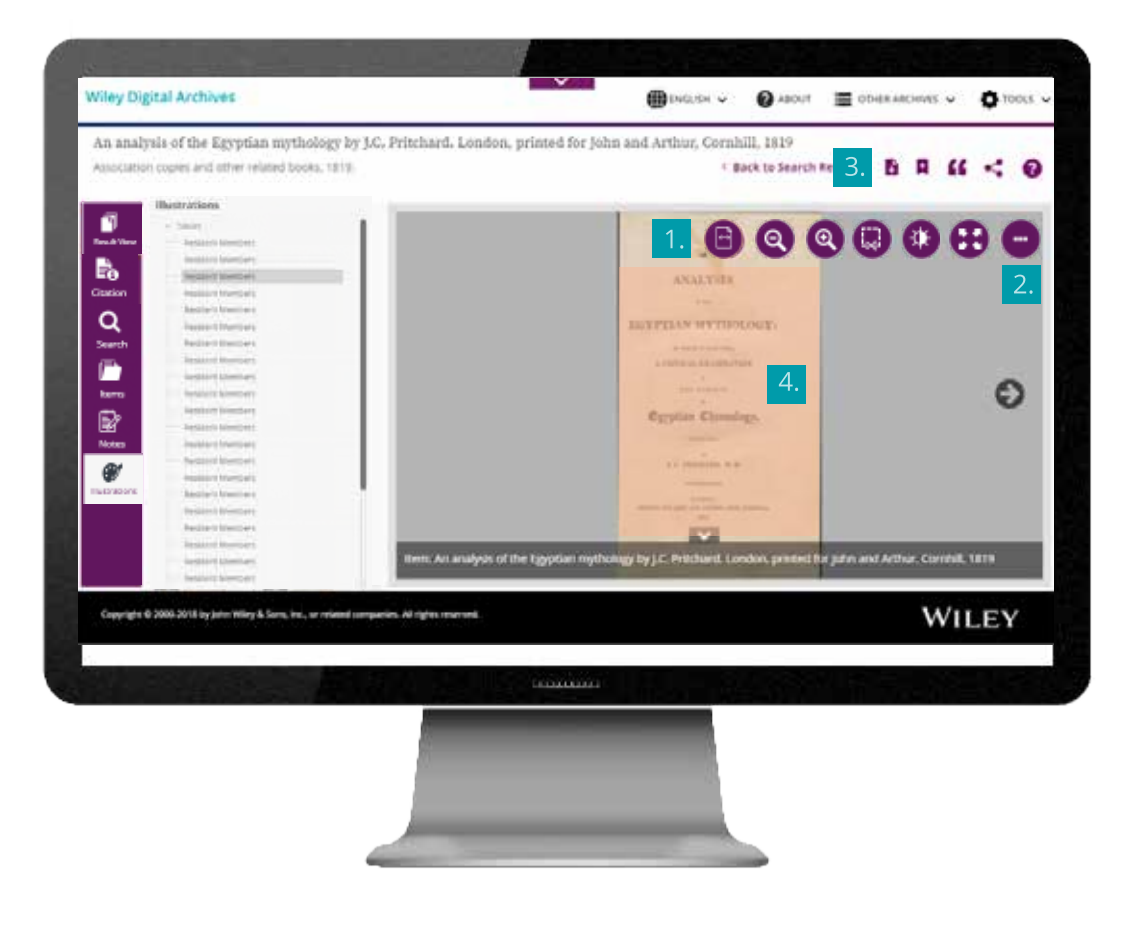

- 1. Image viewerのページ画像の上でマウスカーソルを動かすと上部に表 示される一連のアイコンがフローティング・ツールバーです。各アイコ ンには特定の機能が割り当てられ、画像の拡大・縮小、印刷とダウン ロード(全ページまたは特定のページ)、コントラストや明るさの調節 とネガポジ反転、全画面表示などが可能です。
- 2. 右端のアイコンをクリックすると、それまで隠れていたアイコンが追加 で表示されます。画像に名前を付けて保存、画像ウィンドウの幅または 高さにフィット、画像の左右回転とリセットが可能です。
- 3. ページ画像のすぐ上にあるアイコンは、便利な追加機能を提供します。
	- 資料をリストに追加(現在のセッション内のみ有効。セッションを 終了するとリストは消去されます)
	- Citation toolsは資料の書誌情報を出力し、自分の論文等への引用を 容易にします。ALA, MLA, CMSの3種類のフォーマットが選べ、また 分権管理ソフトへの出力も可能です。
	- 資料についてメールやSNSで他のユーザーに発信できます。"Share with External Users"の項目にあるリンクを使うと、Wiley Digital Archivesへのアクセス権を持たない(ご自分の所属機関外の)ユー ザーでも、その資料を限定つきで閲覧できます。
	- ?マークのアイコンをクリックすると、Image viewerの利用のヒン トを知ることができます。
- 4. 資料中の表は、1ステップでExcelに出力できます。

クイックユーザーガイド

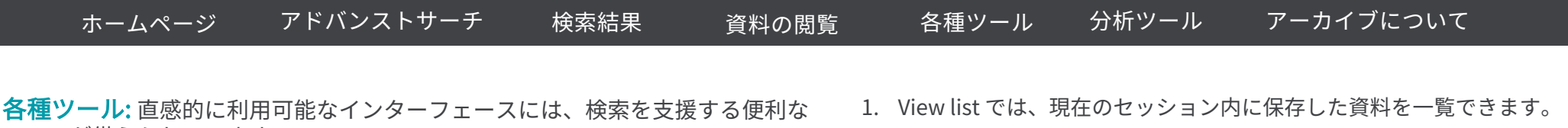

ツールが備えられています。

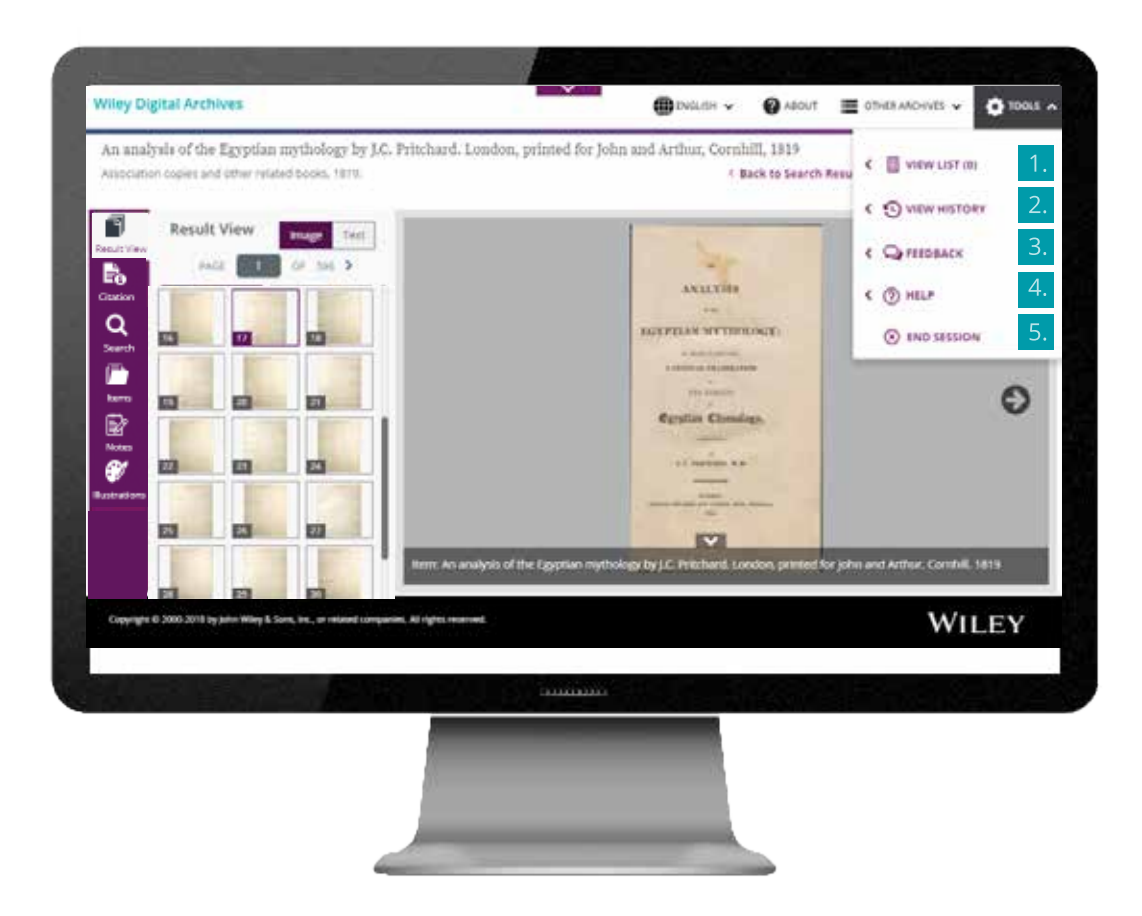

- 1. View list では、現在のセッション内に保存した資料を一覧できます。 リスト中の資料を見直したり、削除したりできるほか、資料の書誌情 報やリンクを含むリストを出力することもできます。Web上のリスト はセッションの終了時に消去されますので、その後もリストを利用し たい場合は、セッションの終了前に出力して保存しておいて下さい。
- 2. View history には、現在のセッション内に実行した検索の履歴が保存 されていて、簡単に再検索を行えます。
- 3. Feedback からは、Wiley Digital Archives のプロダクトマネージャー に対してコメントを直接送信できます。Wileyでは、皆さまからのあら ゆるフィードバックを歓迎します。
- 4. Help は、Wiley Digital Archives の利用ガイドやトレーニング動画を提 供するサイト Training Hub にリンクしています。
- 5. End the session をクリックすると、Wiley Digital Archives からログア ウトします。セッション中にリストに保存した資料や検索履歴の情報 は消去されます。

 $>$  Maps

4 Analysis Tools

 $\bullet$ 

**Term Group** 

۱Q

Visial

ande.

 $\overline{\mathscr{C}}$ 

Term<br>Frequency /<br>Popularity

**B** Browse by Content Typ

> Manuscriuts

> Photographs

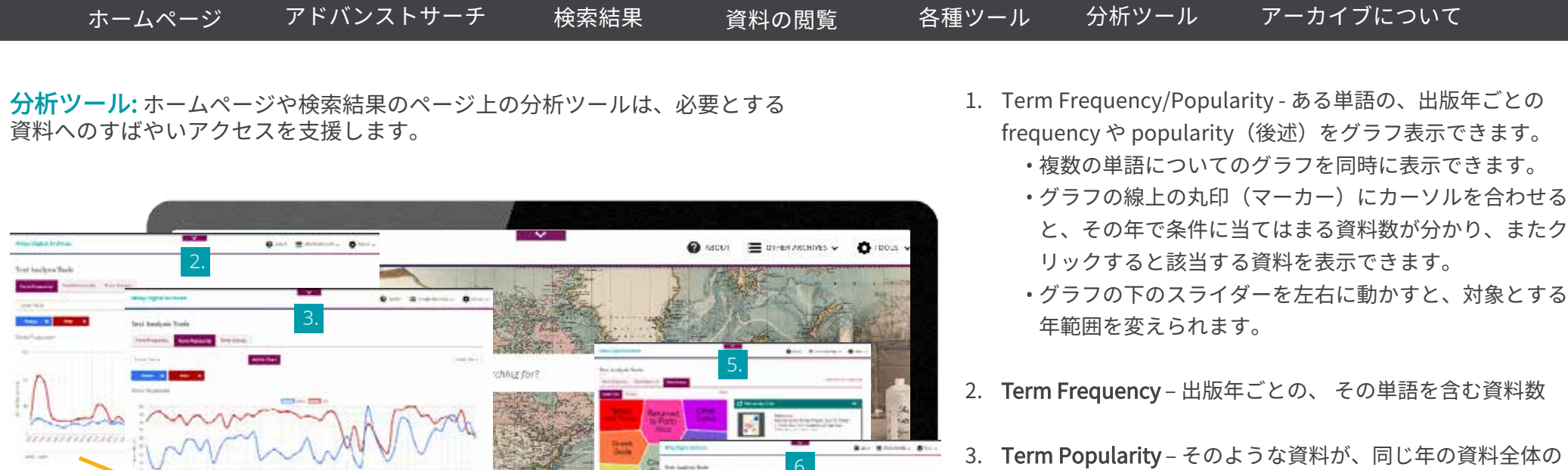

- T**erm Popularity** そのような資料が、同じ年の資料全体の 中で占める割合
- 4. Term Groups ユーザーが指定した検索語と同じ資料中に出 現する頻度の高い関連語が分かります。
	- クリックすると該当する文献を表示します
	- 同じ結果に対して2種類の表示方法を選べます(後述)
- 5. Foam tree 出現頻度の高い関連語ほど中心近くに表示され ます。
- 6. Circles 出現頻度の高い関連語ほど赤色の部分の近くに表 示されます。
- 7. Place of Publication Browser ‒ 次ページをご覧下さい。

#### **WILEY**

made accessible in ways that tie

View More

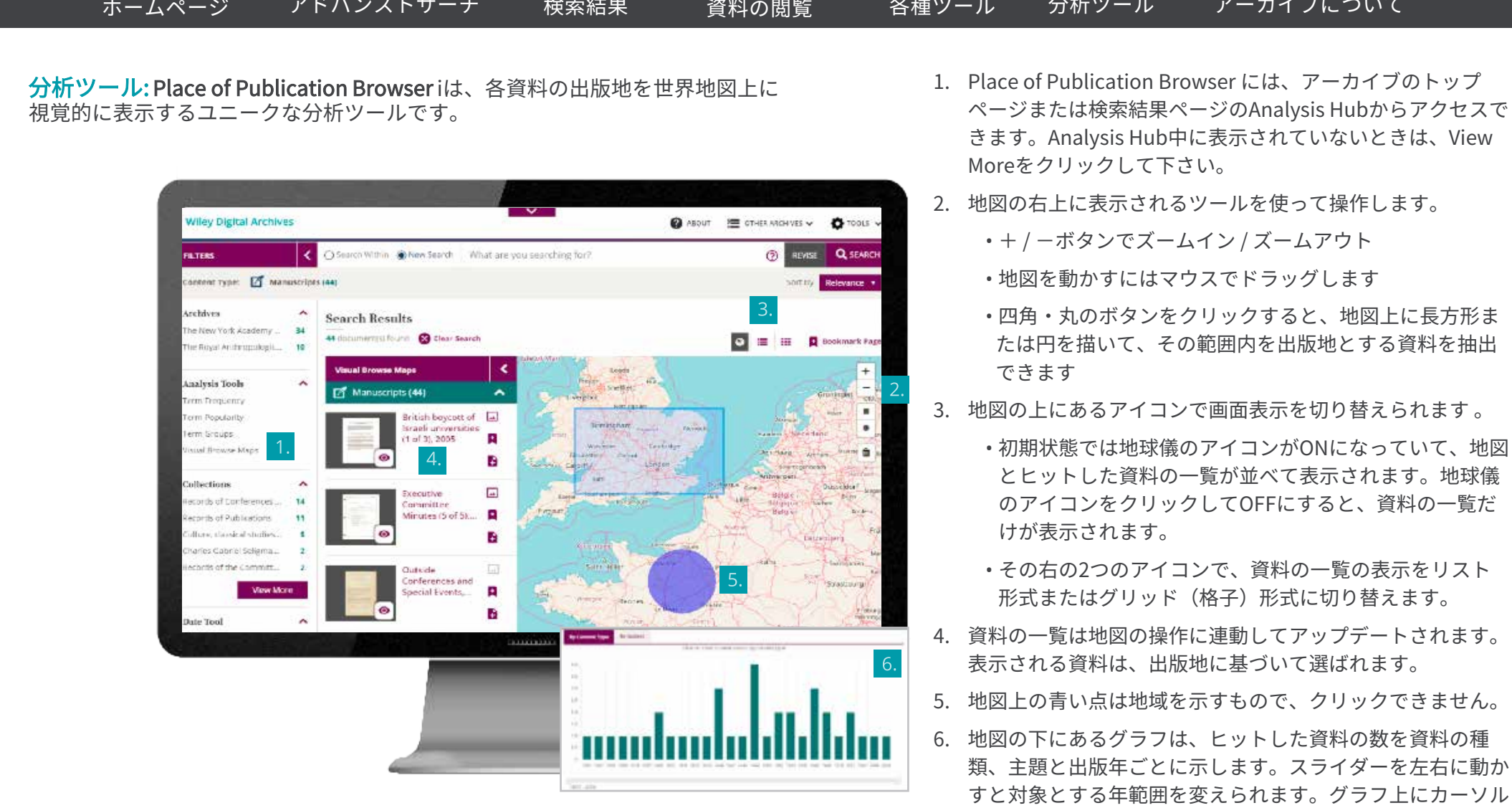

を合わせると、該当年で条件に当てはまる資料数が分かり、

またクリックすると該当する資料を表示できます。

クイックユーザーガイド

The Royal Anthropological Institute of

obile other ow

NYAS 001

NYAS.002

**Browse Collections** 

REFERENCE CODE COLLECTION TITLE

Conscitation and Bylaws

Becards of the Governing

Bodies of the New York

NYAS, 002.1

projection and womany.

Academy of Sciences

Great Britain and Ireland (RAI)

This explorer  $\bigstar$ Cookies

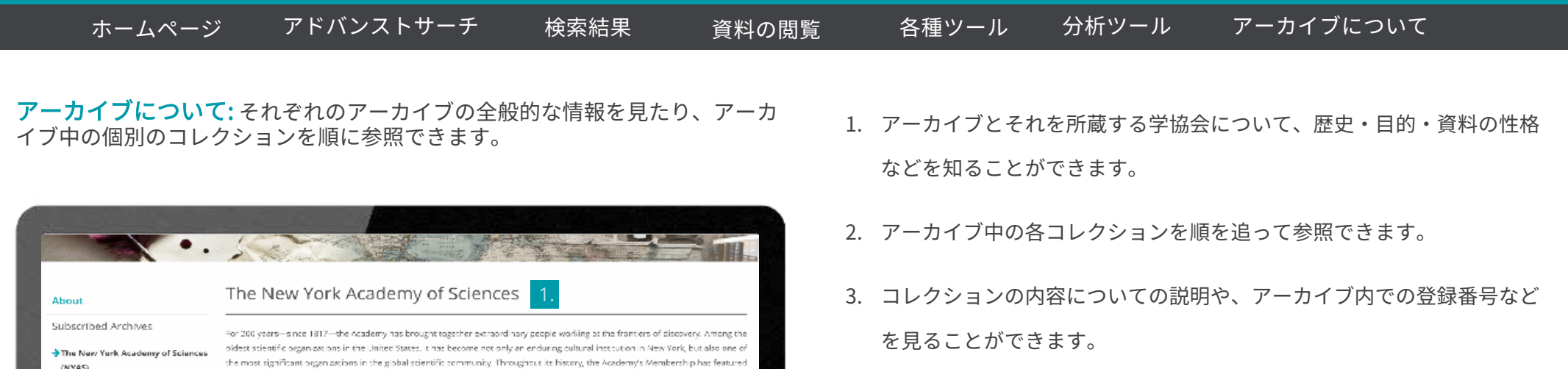

thinkers and innovators from all walks of life, including U.S. Presidents (efferson and Monroe, Thomas Edison, Charles Darwin,

Margaret Mead, and many more Today, the Academy numbers over 20,000 Members in 100+ countries, with a President's Council

that includes 30 Nobel Laureates, and a distinguished Board of Governors comprised of leaders from business, academia, and

EQUATION ROLE: hard attacks of the schedule beauty of sea not

.<br>Inish is no formal determination.<br>Inish is distribution and shown

My contail not all statelars, in the academ-

an entertainment over 4,000 and 100 and 100 and 100 and 100 and 100 and 100 and 100 and 100 and 100 and 100 and WWE 650 & Westman for three of National WWW.000.8 Records of Authority WWE 600 K Service of the detail of freeworks

UNIVERSELL PRODUCED ENGINEER

DATE(S)

1817-1998

ABTRACT

taves, and charter

Δ

 $\label{eq:20} \begin{minipage}[t]{0.9\textwidth}\begin{minipage}[t]{0.9\textwidth}\begin{minipage}[t]{0.9\textwidth}\begin{minipage}[t]{0.9\textwidth}\begin{minipage}[t]{0.9\textwidth}\begin{minipage}[t]{0.9\textwidth}\begin{minipage}[t]{0.9\textwidth}\begin{minipage}[t]{0.9\textwidth}\begin{minipage}[t]{0.9\textwidth}\begin{minipage}[t]{0.9\textwidth}\begin{minipage}[t]{0.9\textwidth}\begin{minipage}[t]{0.9\textwidth}\begin{minipage}[t]{0.9\textwidth}\begin{minipage}[t]{0.9\textwidth}\begin$ 

Sciences two hundred years.

trials from the Rushing of Science, T. Warn, Their Croser, 200 diseases a press, Atlantage, Jane (am. 18) (WILLIAM).<br>And the Contributions of an internal March (and a first and an internal and an internal and an internal a

To colour monitorization (equal the value accept control the transmitter procedure) of the tale of the state of the state of the state of the state of the state of the state of the state of the state of the state of the s

The New York Academy of Sciences, formerly the Lyceum of Natural Science, was founded in 1817. The Academy serves as a scientific institution that seeks to promote and make science more public. This collection is made up of the Constitution, By-

This wries consists of the five governing bacies that

have existed during the New York Academy of

View More  $\rightarrow$ 

SHIRLIGAN continues three three first of the

The means that term start of the process incominent and

ing this collector

- 4. アーカイブ内の別のコレクションにジャンプするためのメニューです。
- 5. 紙で保存されているアーカイブを探索するのと同じ感覚で、めざす資料 を探せます。